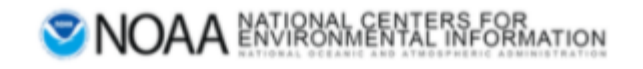

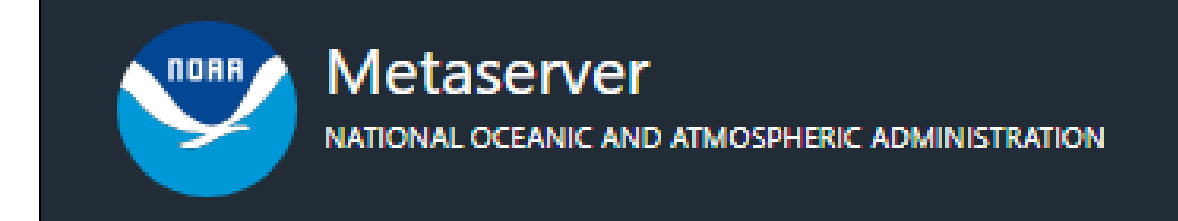

# Metaserver User Manual

Production Version 1.8.0

# Table of Contents

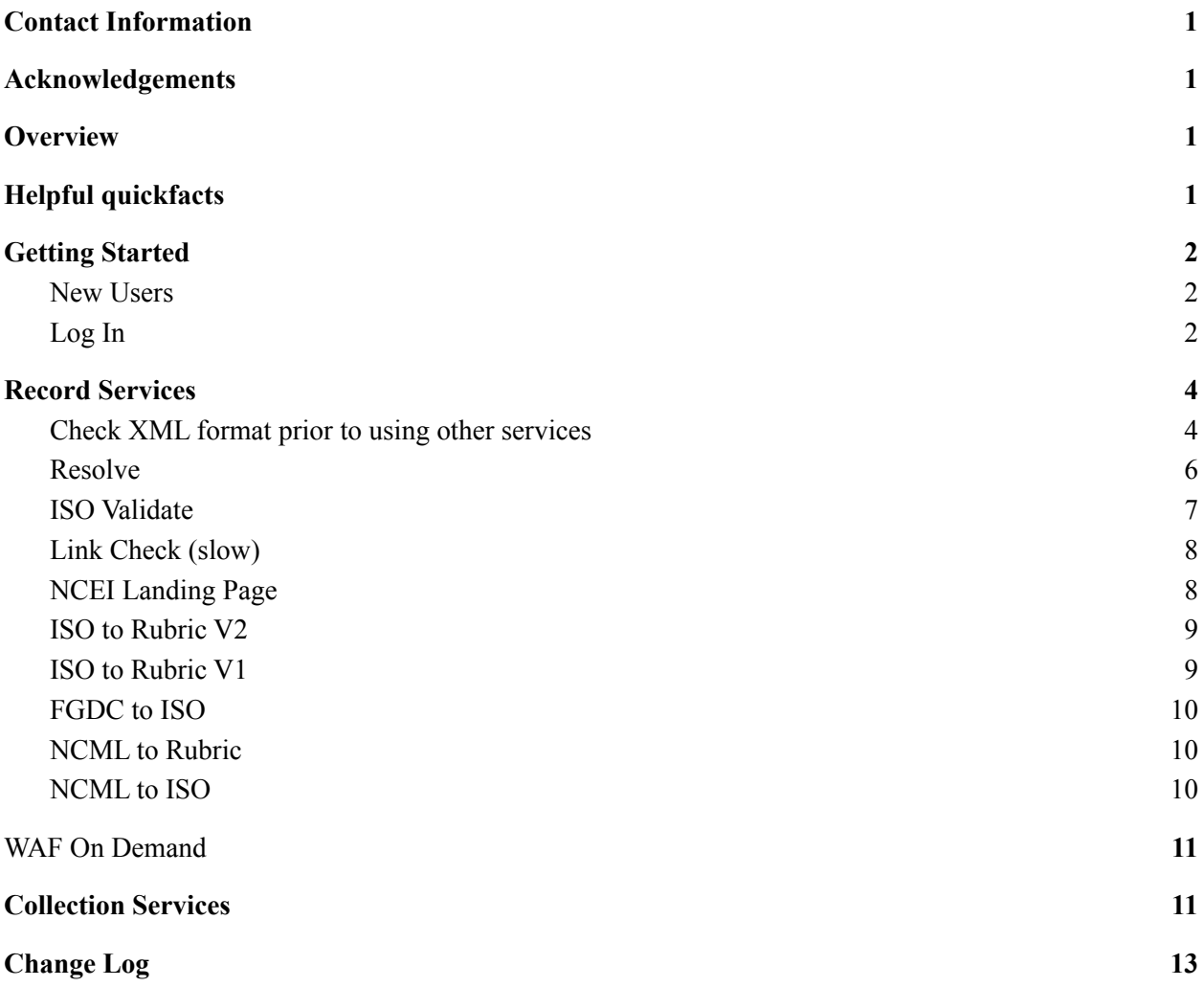

# <span id="page-2-0"></span>Contact Information

Questions or feedback regarding this manual should be directed to the OneStop Metadata Content Team  $(lori.hager@noaa.gov, catherine.luquire@noaa.gov, paul.lemieux@noaa.gov)$  $(lori.hager@noaa.gov, catherine.luquire@noaa.gov, paul.lemieux@noaa.gov)$  $(lori.hager@noaa.gov, catherine.luquire@noaa.gov, paul.lemieux@noaa.gov)$  $(lori.hager@noaa.gov, catherine.luquire@noaa.gov, paul.lemieux@noaa.gov)$  $(lori.hager@noaa.gov, catherine.luquire@noaa.gov, paul.lemieux@noaa.gov)$  $(lori.hager@noaa.gov, catherine.luquire@noaa.gov, paul.lemieux@noaa.gov)$ 

If you encounter issues or need to report a bug in Docucomp, please email

[ncei.collection-manager.support@noaa.gov](mailto:ncei.collection-manager.support@noaa.gov). In the email, describe the issue or bug and steps required to replicate it. Additionally, provide your name and contact information if you wish to be contacted for issue clarification and/or to receive updates on the status of the issue.

# <span id="page-2-1"></span>Acknowledgements

<span id="page-2-2"></span>Special thanks to Marty Aubrey, Charlie Burris, and Jerri Reeves for their technical input

## **Overview**

Metaserver provides CoMET services without creating a metadata record, resolves xlinks, translates between different XML standards, and allows advanced users to process WAFs on demand

# <span id="page-2-3"></span>Helpful quickfacts

- 1. ISO 19139 XML is the implementation of ISO 19115-2 XML
- 2. If a user updates an in-use XML Component in [Docucomp,](https://data.noaa.gov/docucomp/) user must republish records in [CoMET](https://data.noaa.gov/cedit/) OR run a WAF on demand in [Metaserver](https://data.noaa.gov/metaserver/)
- 3. Enterprise Metadata Tools wiki [page](https://ngdc.noaa.gov/wiki/index.php?title=Enterprise_Metadata_Tools) details Record Services and Collection Services available within Metaserver

## Getting Started

### <span id="page-3-0"></span>New Users

#### *Note: If a NOAA employee, manager must request access*

- Email: [ncei.collection-manager.support@noaa.gov](mailto:ncei.collection-manager.support@noaa.gov)
- Subject:
	- New User for Metaserver for *employee name*
- Body:
	- Employee's Contact information
	- Associated program or agency
	- Intended usage

## <span id="page-3-1"></span>Log In

- Access Metaserver at <https://data.noaa.gov/metaserver/>
- Select 'Login'

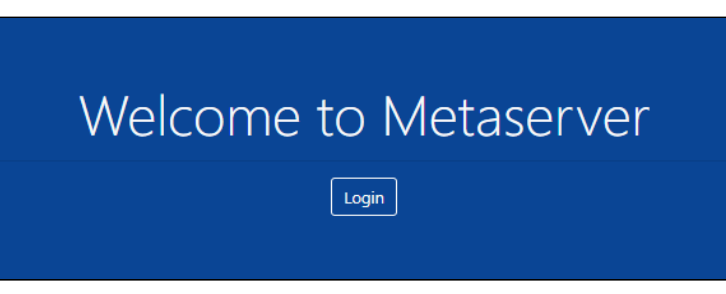

• Enter Username (email address without @noaa.gov) and email password OR click 'NOAA ICAM SSO' button

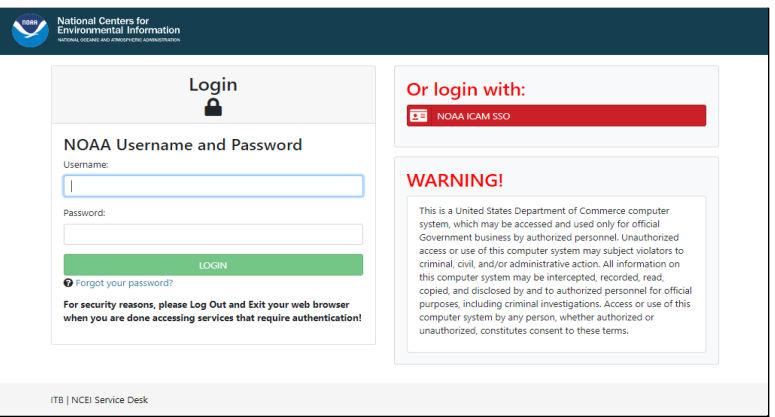

- 'Select a certificate', if prompted
	- Select same certificate used when logging into work computer
- Enter CAC PIN

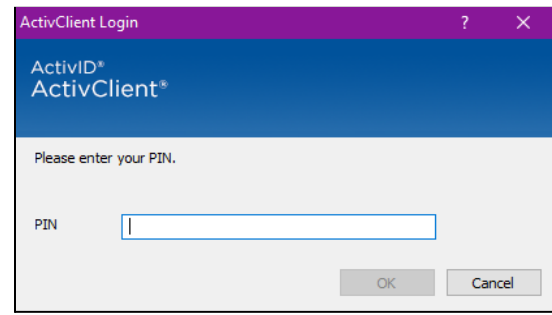

- After authentication, a Warning page is displayed
	- Click 'Accept' to proceed

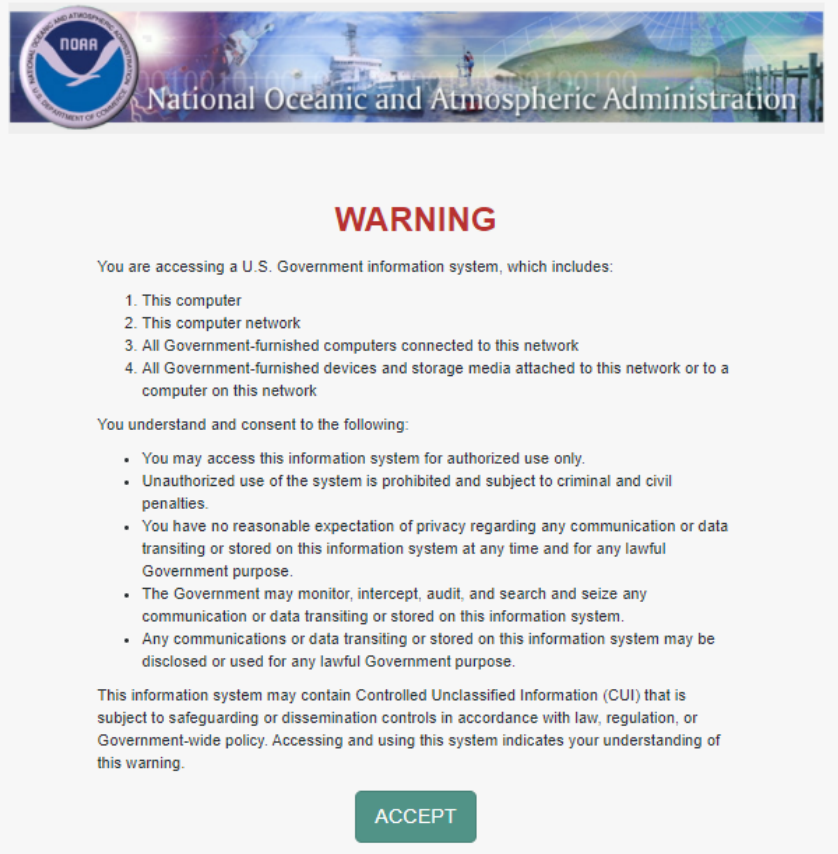

## <span id="page-5-0"></span>Record Services

● On Home page click 'Record Services'

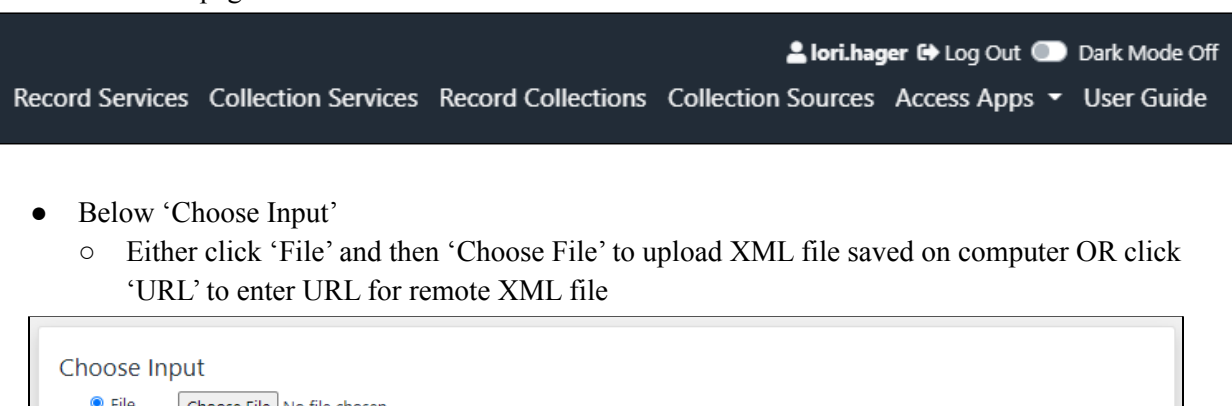

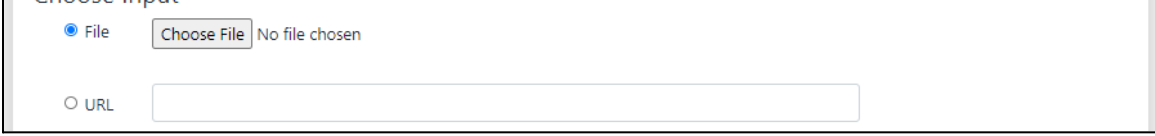

<span id="page-5-1"></span>*Note: Every service requires a 19139 Schema-Valid XML file*

## Check XML format prior to using other services

- Below Choose Service
	- Click button next to 'Check XML Format'
	- Click 'Submit'

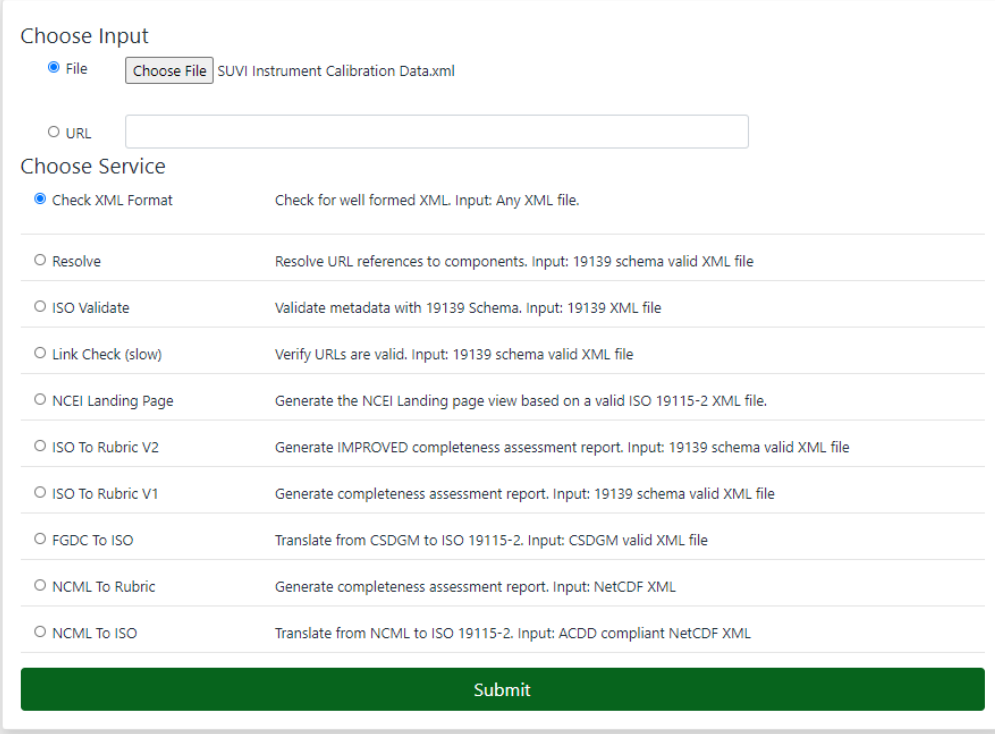

- Message opens in new tab
	- If XML has no errors, get message 'Xml is well formed.'at top left corner of page

Xml is well formed.

#### *Note: if XML has errors, ONLY first error will be displayed at a time*

- Correct error
- Repeat Check XML Format instructions
- Correct any additional errors

RecordServices EXCEPTION...Error on line 52: Element type "attribute" must be followed by either attribute specifications, ">" or "/>".

- Close message tab and return to Record Services tab
- Select one Service from Choose Service list
	- [Resolve](#page-7-0)
	- o **ISO [Validate](#page-8-0)**
	- Link [Check](#page-9-0) (slow)
	- o **ISO to [Rubric](#page-10-0) V2**
	- ISO to [Rubric](#page-10-1) V1
	- [FGDC](#page-11-0) to ISO
	- [NCML](#page-11-1) to Rubric
	- [NCML](#page-11-2) to ISO
- Click 'Submit'

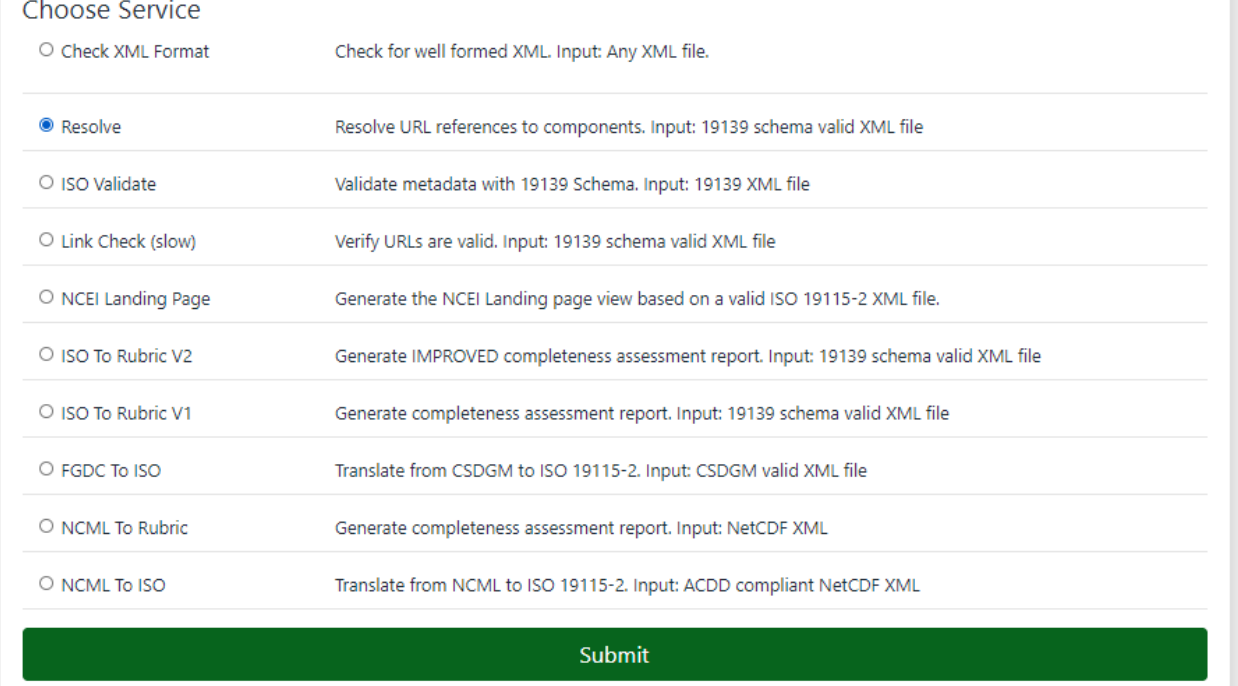

*Note: If error message received for any services, refer to 'Check XML [Format](#page-5-0)'instructions, e.g.*

- *● RecordServices EXCEPTION...unable to resolve document…*
- *● org.xml.sax.SAXParseException*

### <span id="page-7-0"></span>Resolve

Resolve URL references to components. Input: 19139 schema valid XML file. Resolving records with Docucomp Components (Xlinks) allows users to see how the record will look published. This feature will not resolve a component with errors, so this feature is a method to allow users to check that components are correct.

• XML opens in new tab

*Note: Six highlighted 'resourceConstraint'tags are populated with XML*

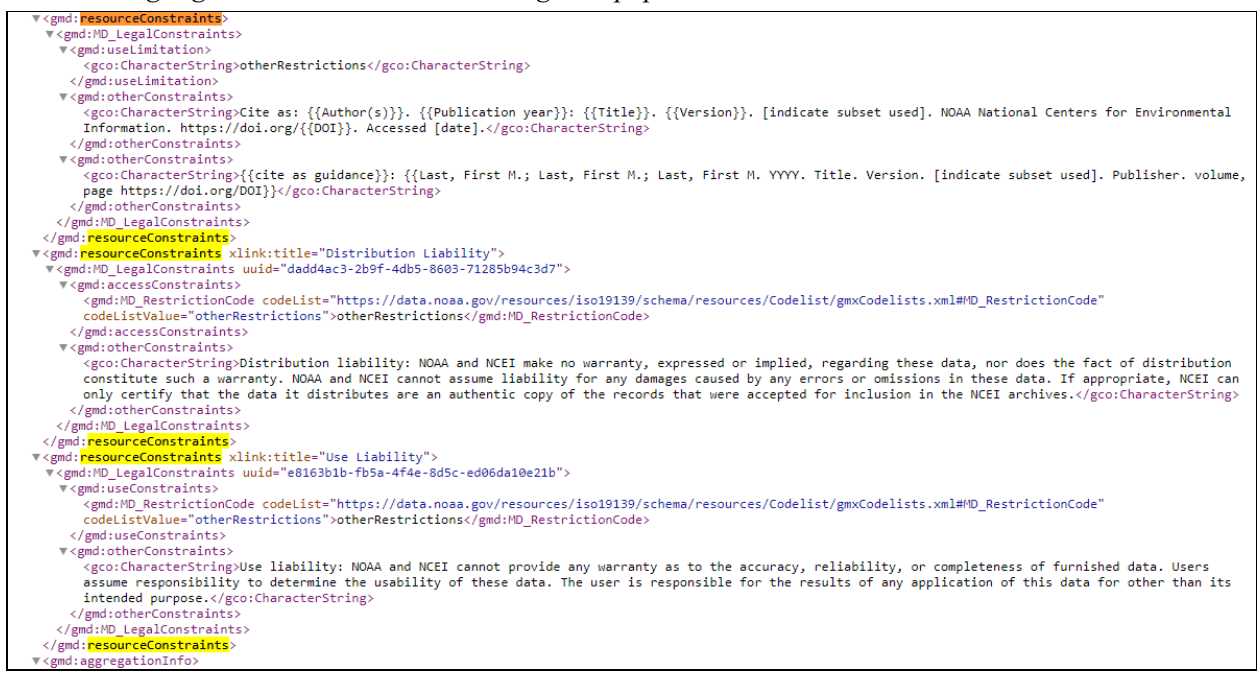

#### • Same XML file, but unresolved

## *Note: Four highlighted 'resourceConstraint'tags are populated with Xlinks*

#### v<emd:MD LegalConstraints>

- v<gmd:useLimitation>
- 
- <gco.character.string<br></gmd:useLimitation><br>\*<gmd:otherConstraints>
- gwatouertoustraants?<br>^gco:CharacterString>Cite as: {{Author(s)}}. {{Publication year}}: {{Title}}. {{Version}}. [indicate subset used]. NOAA National Centers for Environmental Information<br>https://doi.org/{{DOI}}. Accessed </emd:otherConstraints>
- 
- ヽ/gmu.outerconsuraints><br>- «gmd:otherConstraints><br>- https://odi.org/DDI}}\/gco:CharacterString>{{cite as guidance}}: {{Last, First M.; Last, First M.; Last, First M. YYY. Title. Version. [indicate subset used]. Publisher.
- </gmd:MD\_LegalConstraints> </gmd: resourceConstraints>

v<gmd:aggregationInfo>

.<br><emd:<mark>resourceConstraints xl</mark>ink:href="https://data.noaa.eov/docucomp/dadd4ac3-2b9f-4db5-8603-71285b94c3d7" xlink:title="Distribution Liabilitv"/> gmd:<mark>resourceConstraints</mark> xlink:href="https://data.noaa.gov/docucomp/e8163b1b-fb5a-4f4e-8d5c-ed06da10e21b" xlink:title="Use Liability"/>

## <span id="page-8-0"></span>ISO Validate

Validate metadata with 19139 Schema. Input: 19139 XML file

● 19139 Schema-valid ISO

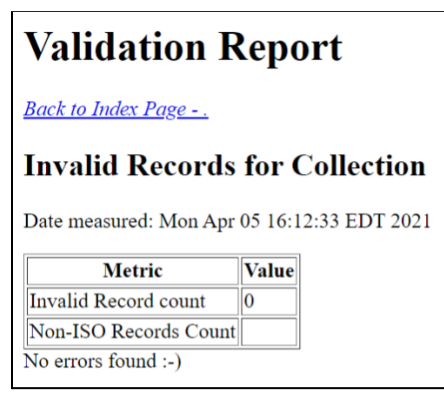

- Example: failed XML schema validation
	- Report displays all errors

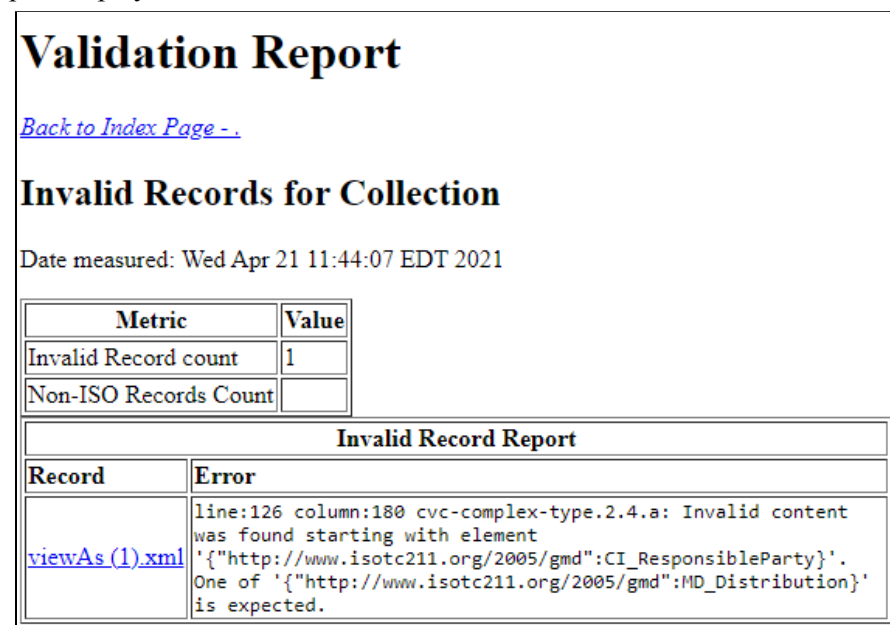

## <span id="page-9-0"></span>Link Check (slow)

Verify CI\_OnlineResource URLs are valid. Input: 19139 schema valid XML file. This service is noted as slow as it does not run as fast as the others.

- Checks for broken CI OnlineResource links
	- No broken links

```
Number of Unique Bad OnlineResource URLs = 0 Total URL hits = 0
```
- Broken links examples
	- Lists broken link(s) and number of times links appear within XML
	- Lists Unique Bad URLs and Total URL hits

```
https://www.google urlcount=2
 https://www.ncei.noaah.gov/maps/hypoxia/ urlcount=1
Number of Unique Bad OnlineResource URLs = 2 Total URL hits = 3
```
### <span id="page-9-1"></span>NCEI Landing Page

Generate the NCEI Landing page view

● Input: 19139 schema valid XML file

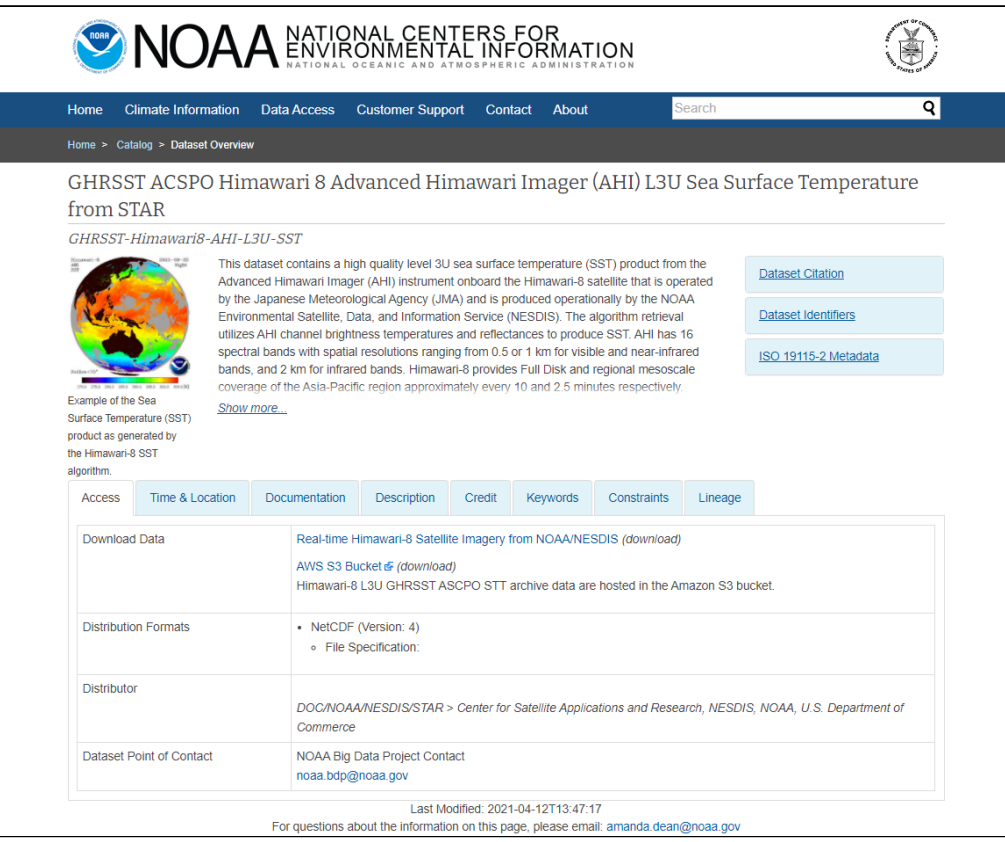

## <span id="page-10-0"></span>ISO to Rubric V2

Generate V2 [completeness](https://ngdc.noaa.gov/wiki/index.php?title=Completeness_Rubric) assessment report

● Input: 19139 schema valid XML file

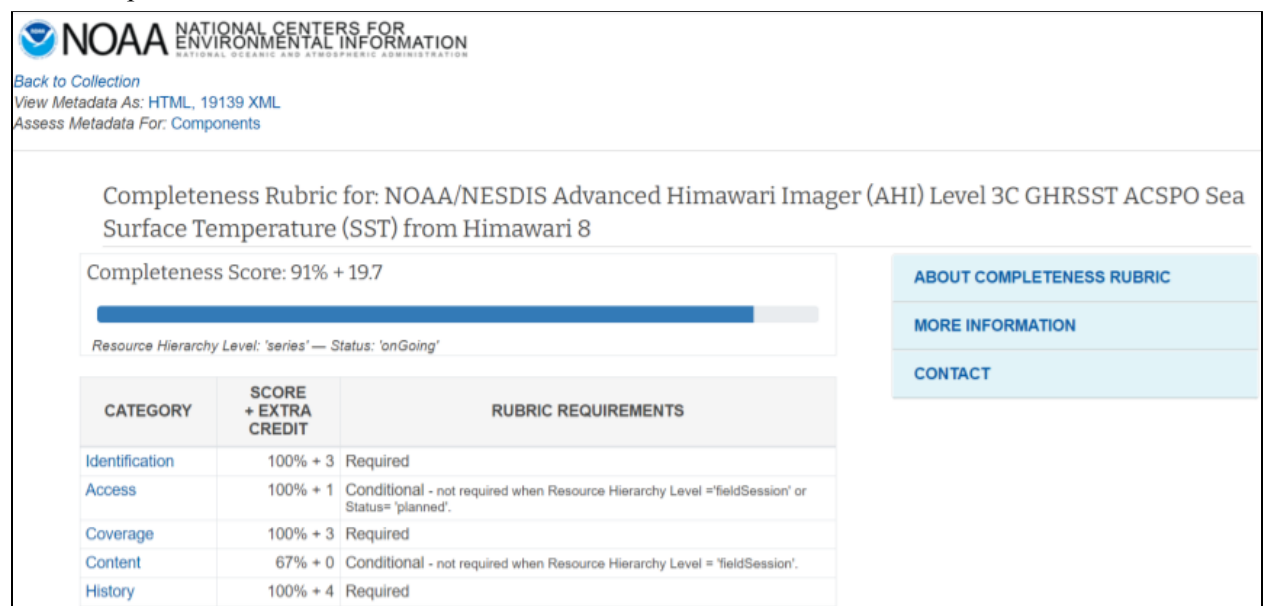

## <span id="page-10-1"></span>ISO to Rubric V1

Generate a V1 completeness assessment report

● Input: 19139 schema valid XML file

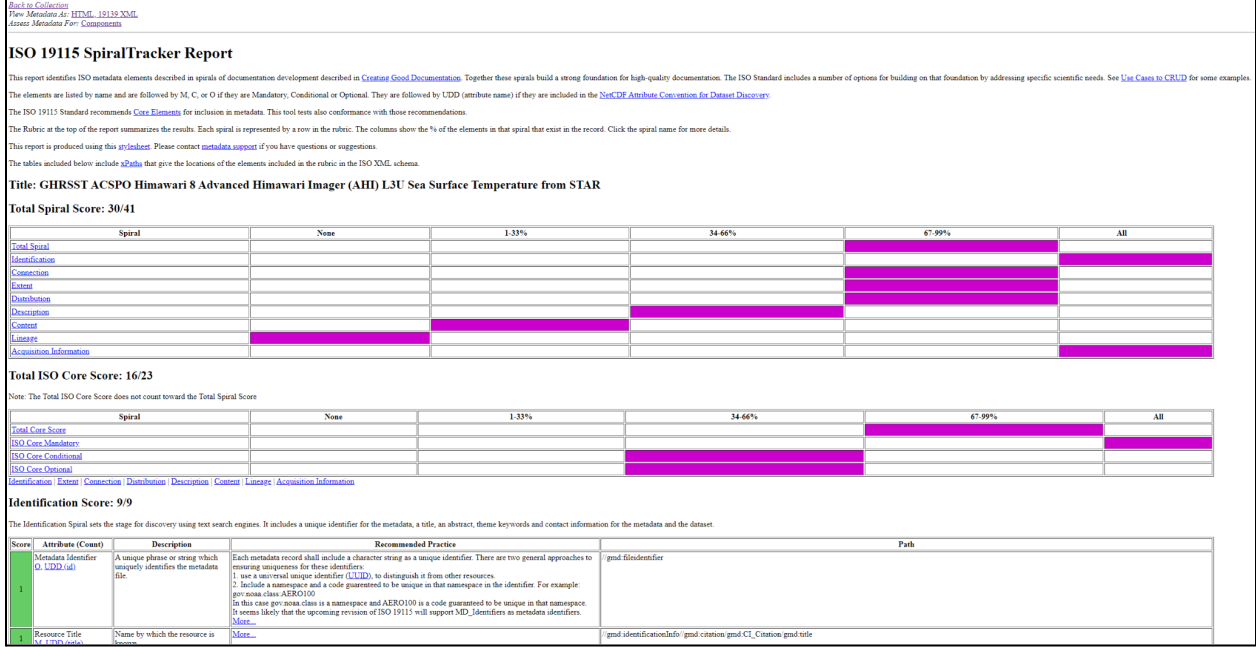

### <span id="page-11-0"></span>FGDC to ISO

<span id="page-11-1"></span>Non-functional

### NCML to Rubric

#### Generate a completeness assessment report

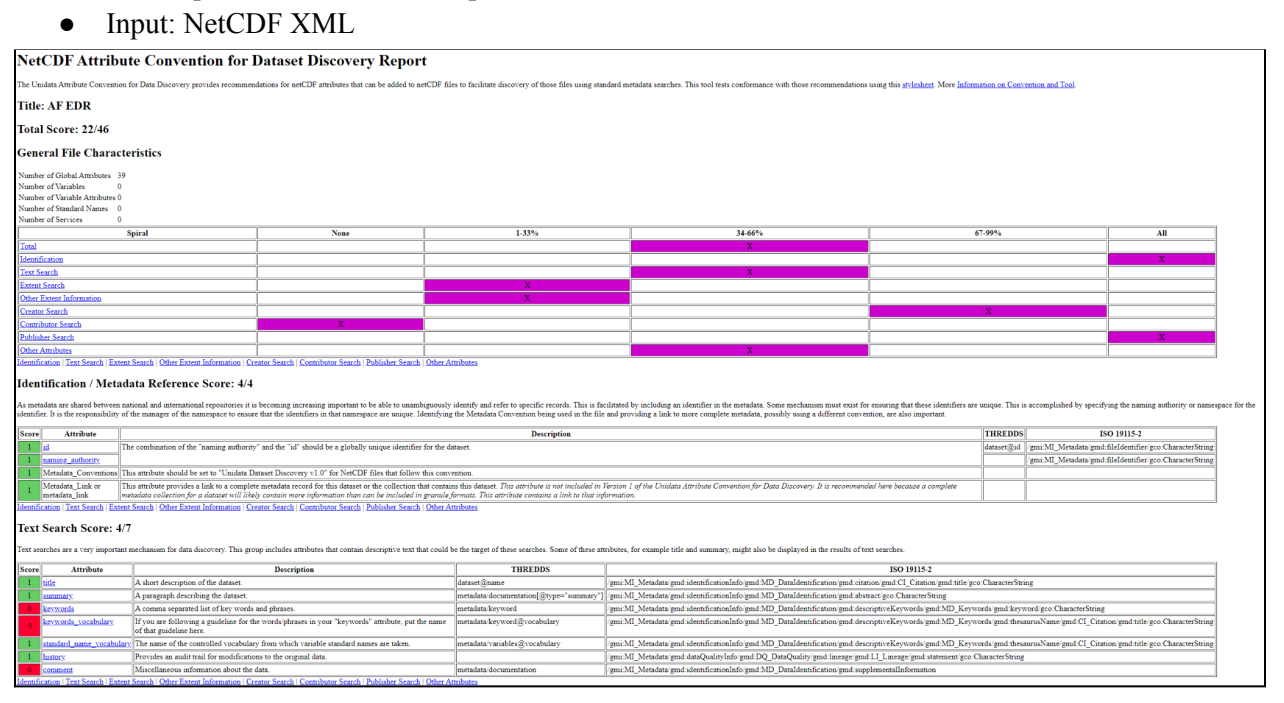

## <span id="page-11-2"></span>NCML to ISO

#### Translate from NCML to ISO 19115-2

● Input: ACDD compliant NetCDF XML

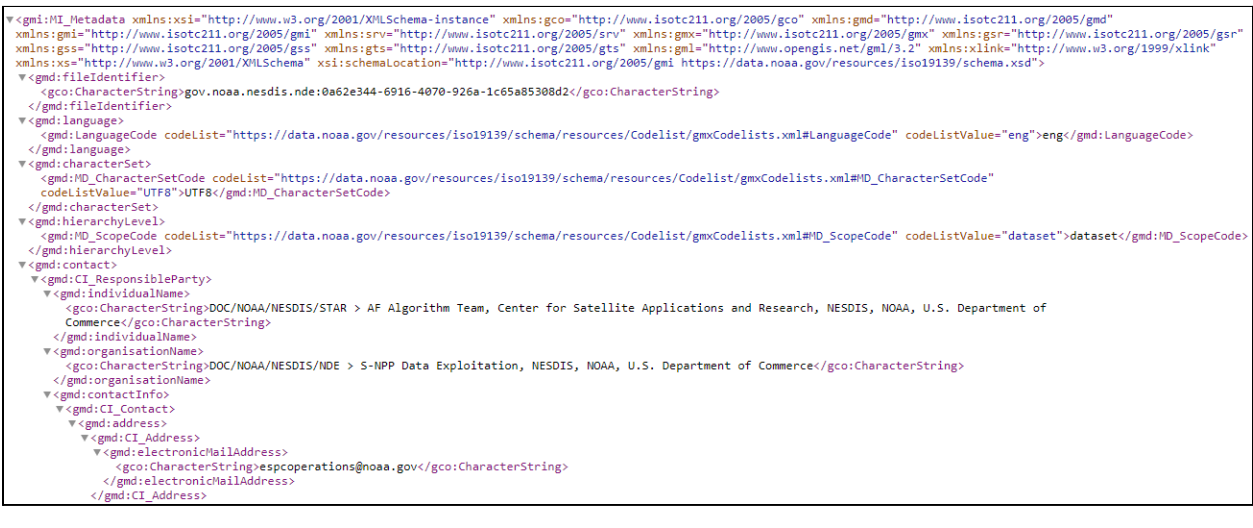

## <span id="page-12-0"></span>WAF On Demand

Web Accessible Files (WAFs) are configured to be refreshed on a recurring basis. Frequency is determined at set-up but can be adjusted as needed by contacting [ncei.collection-manager.support@noaa.gov](mailto:ncei.collection-manager.support@noaa.gov)

WAF On Demand is available to users that need to refresh an entire WAF immediately. WAF On Demand resolves Xlink components, generates rubric and diagnostic reports, and Table of Contents for a public WAF. This service is for legacy customers and it is recommended that new customers publish records through [CoMET.](https://docs.google.com/document/d/1m8SdxA5I8mNPkD91BfodI447-J6Ha2j_rEg4Tx178GQ/edit)

## <span id="page-12-1"></span>Collection Services

• On Home page click 'Collection Services'

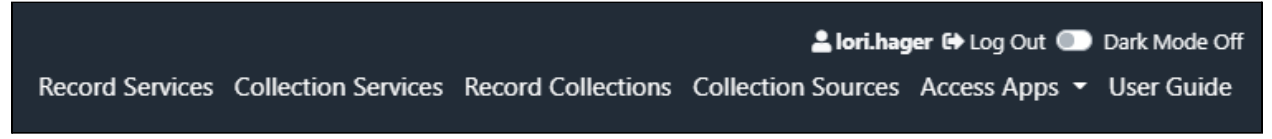

• From 'WAF NAME' dropdown menu, select a WAF

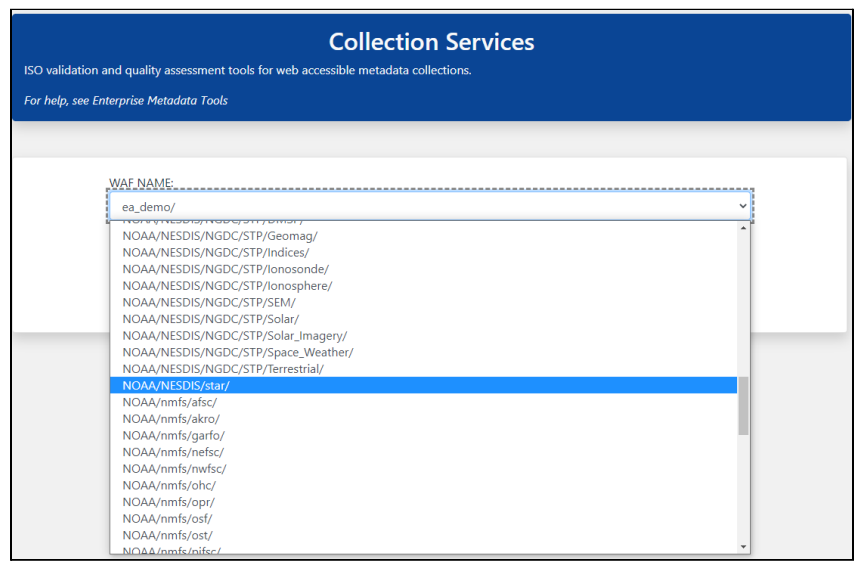

● Click 'Submit OnDemand'

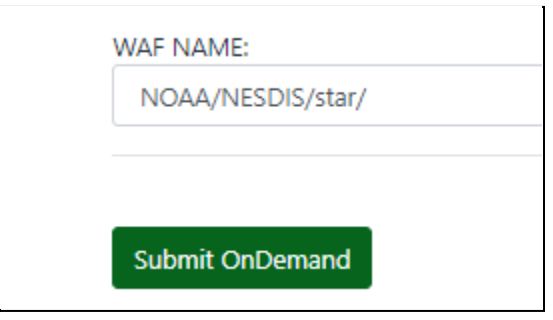

● Message appears 'On Demand has been requested for . . . .'

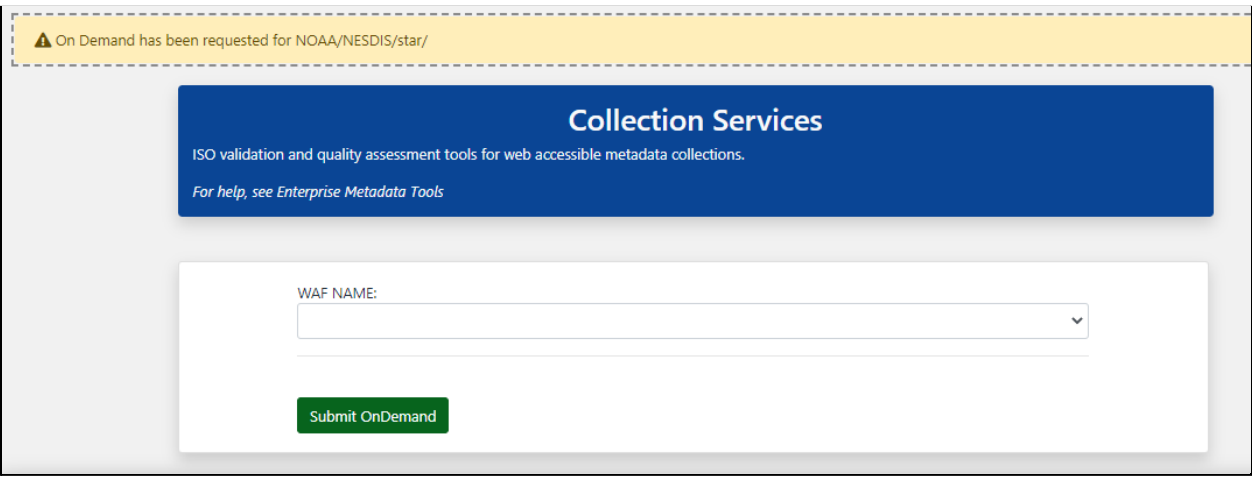

# <span id="page-14-0"></span>Change Log

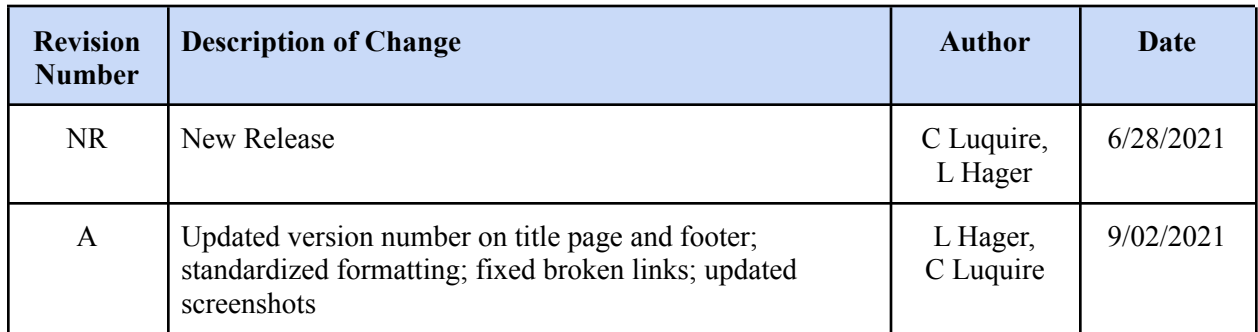